**恢復 ExpressCache & Intel® Rapid Start Technology Manager 功能說明** 

# **目的:**

透過下列步驟,恢復ExpressCache & Intel® Rapid Start Technology Manager功能

# **適用機種:**

**搭配 iSSD 之 LIFEBOOK** 

# **適用作業系統:**

**Microsoft Windows 8 all SKUs, Microsoft Windows 7 all SKUs** 

# **步驟:**

- **a) 安裝 Windows 作業系統(以 LIFEBOOK UH572 搭配 Windows 7 64bit 範例 ):**
- **b) 依序安裝所屬機種之 Chipset drive->IRST drive**

**-下載連結: [http://www.fujitsu-pc-asia.com/driversupport/selectioninterface/selection.html#](http://www.fujitsu-pc-asia.com/driversupport/selectioninterface/selection.html)**

- **關機重開**
- **c) 確認 HDD 磁區分佈:**

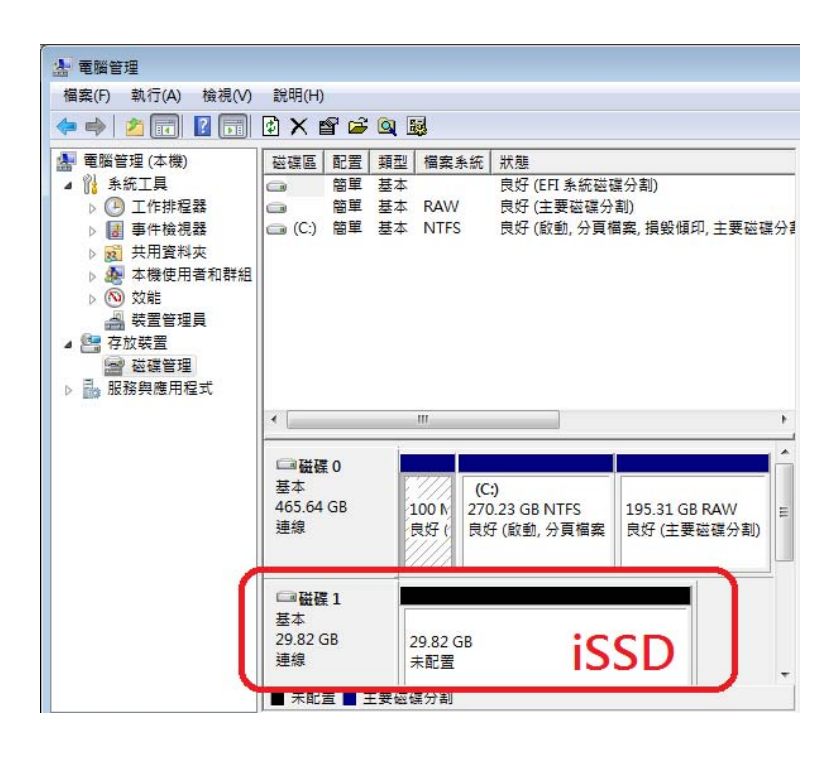

**d) 新增 iSSD 磁區** 

-**下載 ssd\_partition\_set 並置於 c:\** 

-**下載連結:** http://www.fujitsu.com/downloads/COMP/fpcap/drivers/Patch/ssd\_partition\_set.zip

**-開啟「命令提示字元」(以系統管理員身份執行)** 

**-執行 ssd\_partition\_set\ rst8\_exp.bat** 

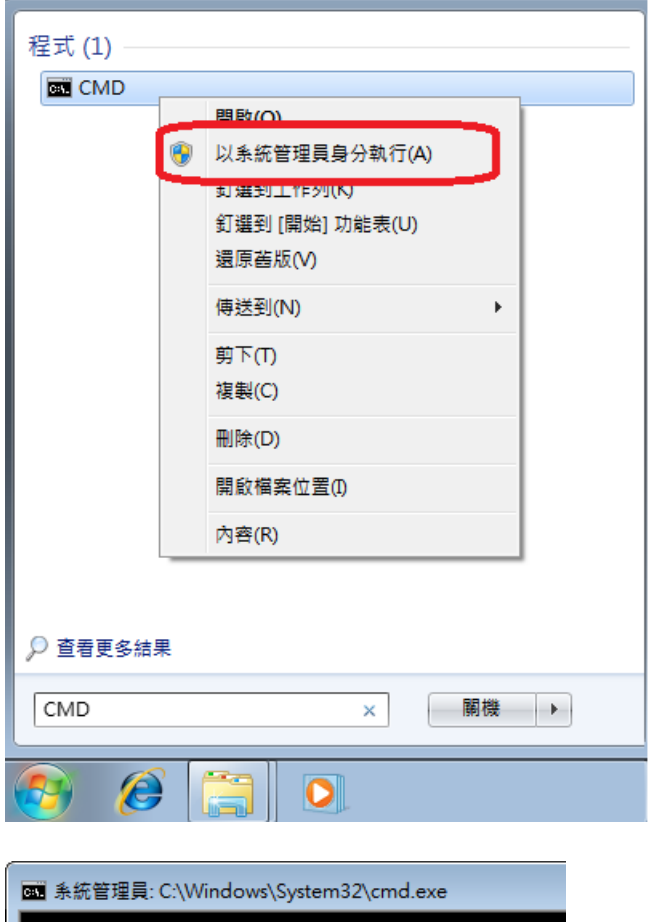

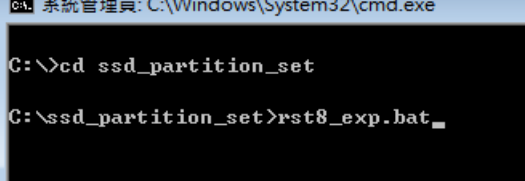

**-執行結果:** 

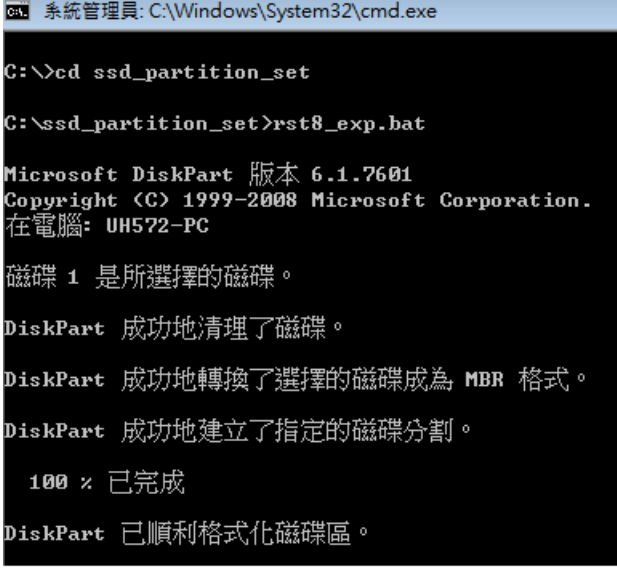

### **-關機重開**

**-確認磁區分佈:** 

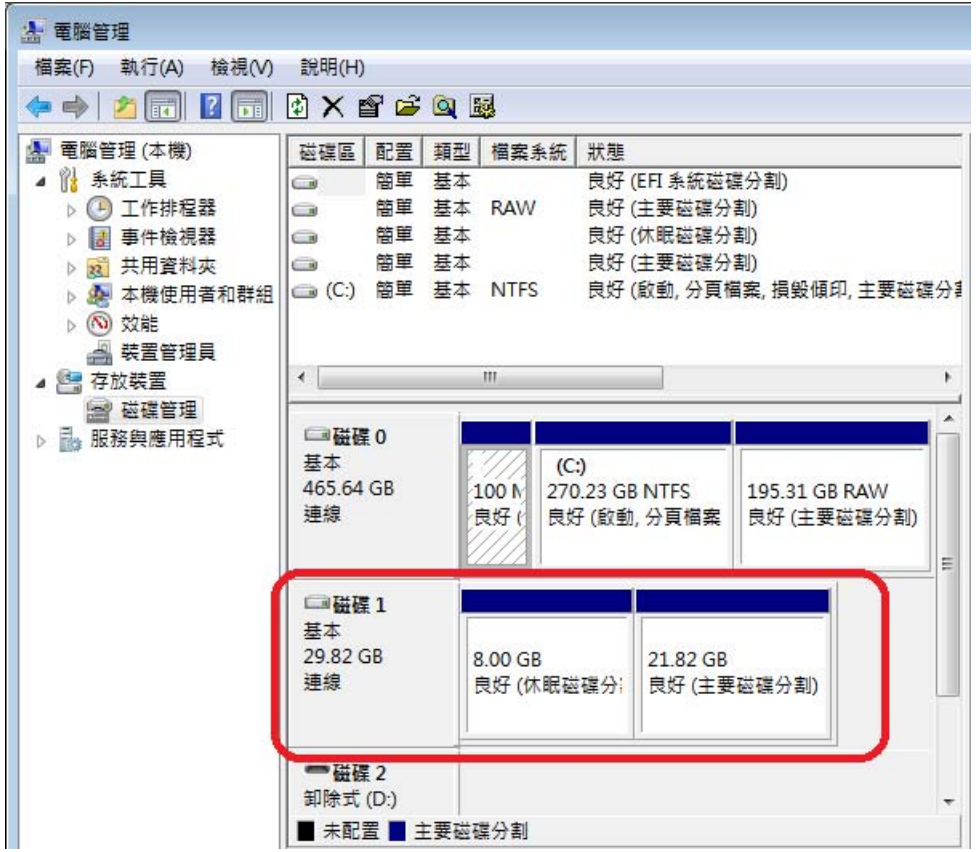

## **e) 下載並安裝 ExpressCache™**

### **-請選擇對應作業系統版本/位元**

-下載連結(W7-32bit ):

[http://www.fujitsu.com/downloads/TW/support/lifebook/ExpressCache\\_Diskeeper\\_v1.0.86-DR12-0370\\_W7-32.zip](http://www.fujitsu.com/downloads/TW/support/lifebook/ExpressCache_Diskeeper_v1.0.86-DR12-0370_W7-32.zip)

#### -下載連結(W7-64bit ):

<http://www.fujitsu.com/downloads/TW/support/lifebook/ExpressCacheDiskeeper-v1.0.86-DR12-0369-W7-64.zip>. -下載連結(W8-32bit ):

[http://www.fujitsu.com/downloads/TW/support/lifebook/ExpressCache\\_Diskeeper\\_v1.0.86-DR12-0600\\_W8-32.zip](http://www.fujitsu.com/downloads/TW/support/lifebook/ExpressCache_Diskeeper_v1.0.86-DR12-0600_W8-32.zip) -下載連結(W8-64bit ):

[http://www.fujitsu.com/downloads/TW/support/lifebook/ExpressCache\\_Diskeeper\\_v1.0.86-DR12-0595\\_W8-64.zip](http://www.fujitsu.com/downloads/TW/support/lifebook/ExpressCache_Diskeeper_v1.0.86-DR12-0595_W8-64.zip)

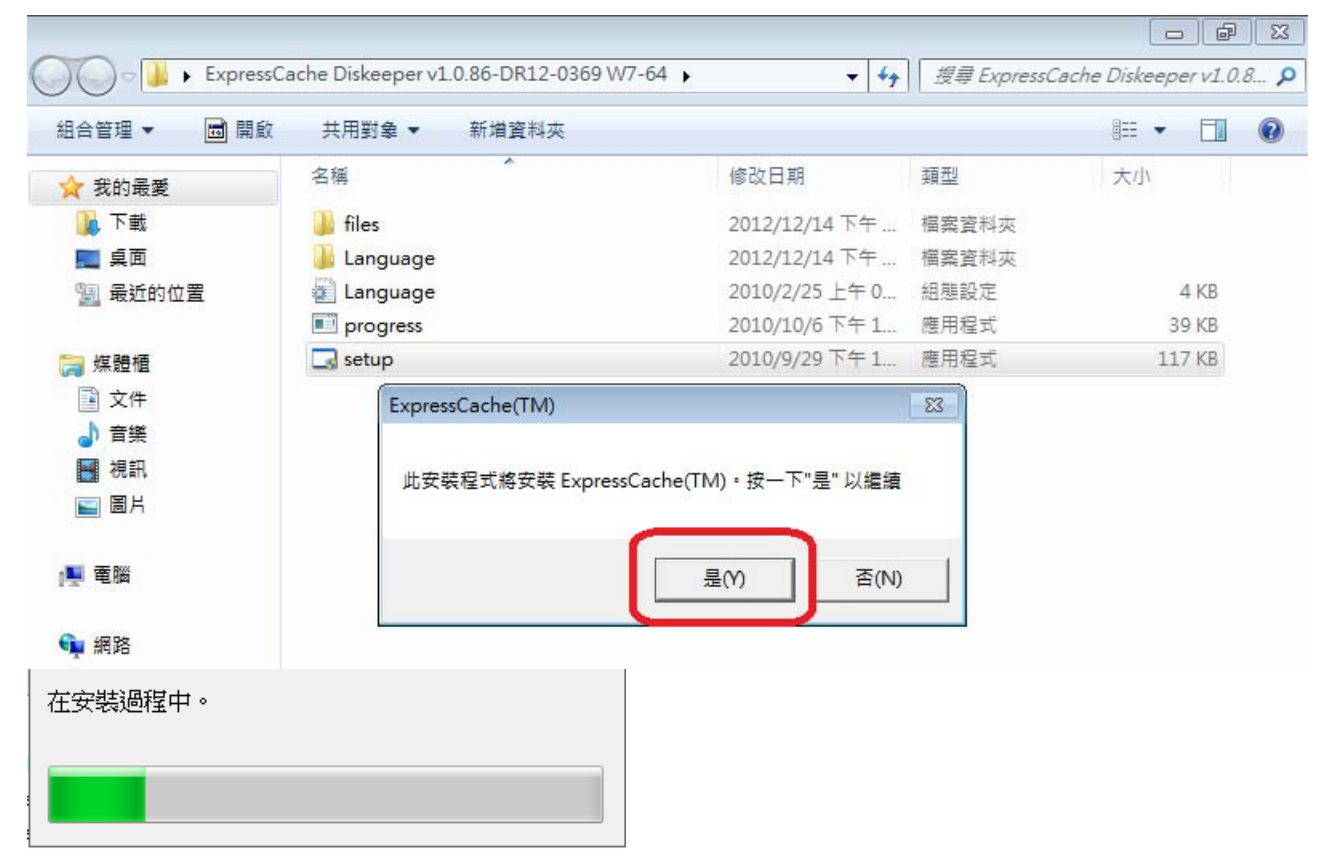

#### **-關機重開**

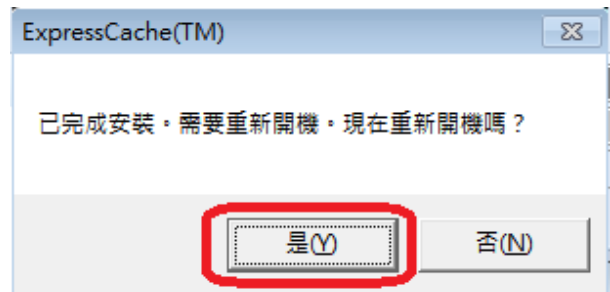

**f)下載並安裝 explock.reg**

**下載連結: http://www.fujitsu.com/downloads/COMP/fpcap/drivers/Patch/explock.reg**

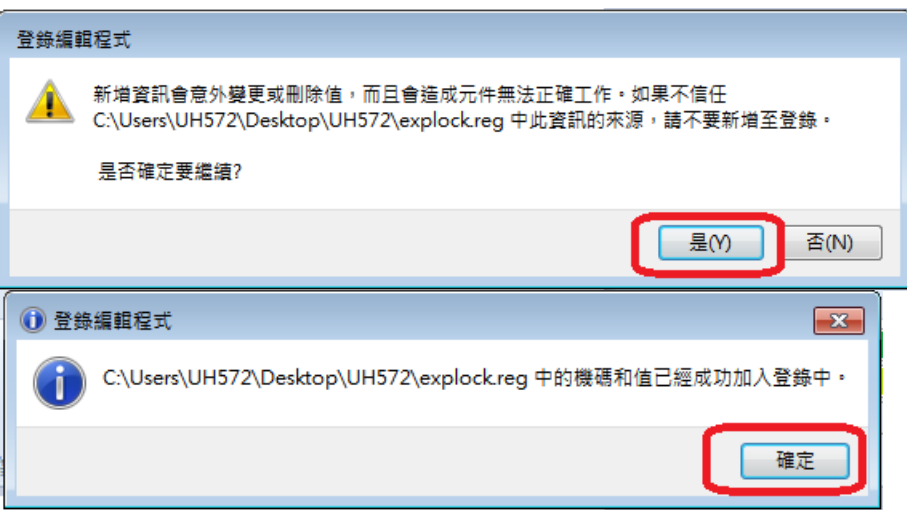

### **f) 下載並安裝 Intel® Rapid Start Technology**

### **下載連結: 請至下列連結下載所屬機種之 RapidStart Utilities**

**[http://www.fujitsu-pc-asia.com/driversupport/selectioninterface/selection.html#](http://www.fujitsu-pc-asia.com/driversupport/selectioninterface/selection.html)**

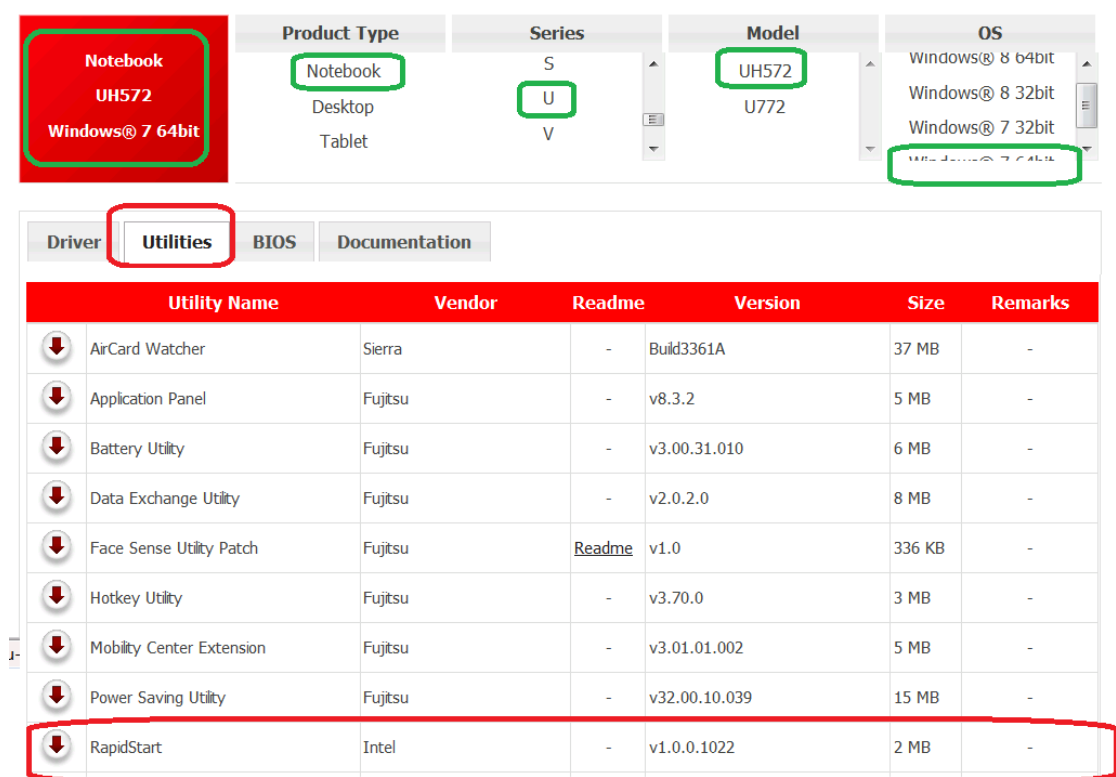

### **ex: UH572 Windows 7 64bit**

**-執行 \RapidStart\_Intel\_v1.0.0.1022-DR12-0320\_W7-32-64\ setup.exe** 

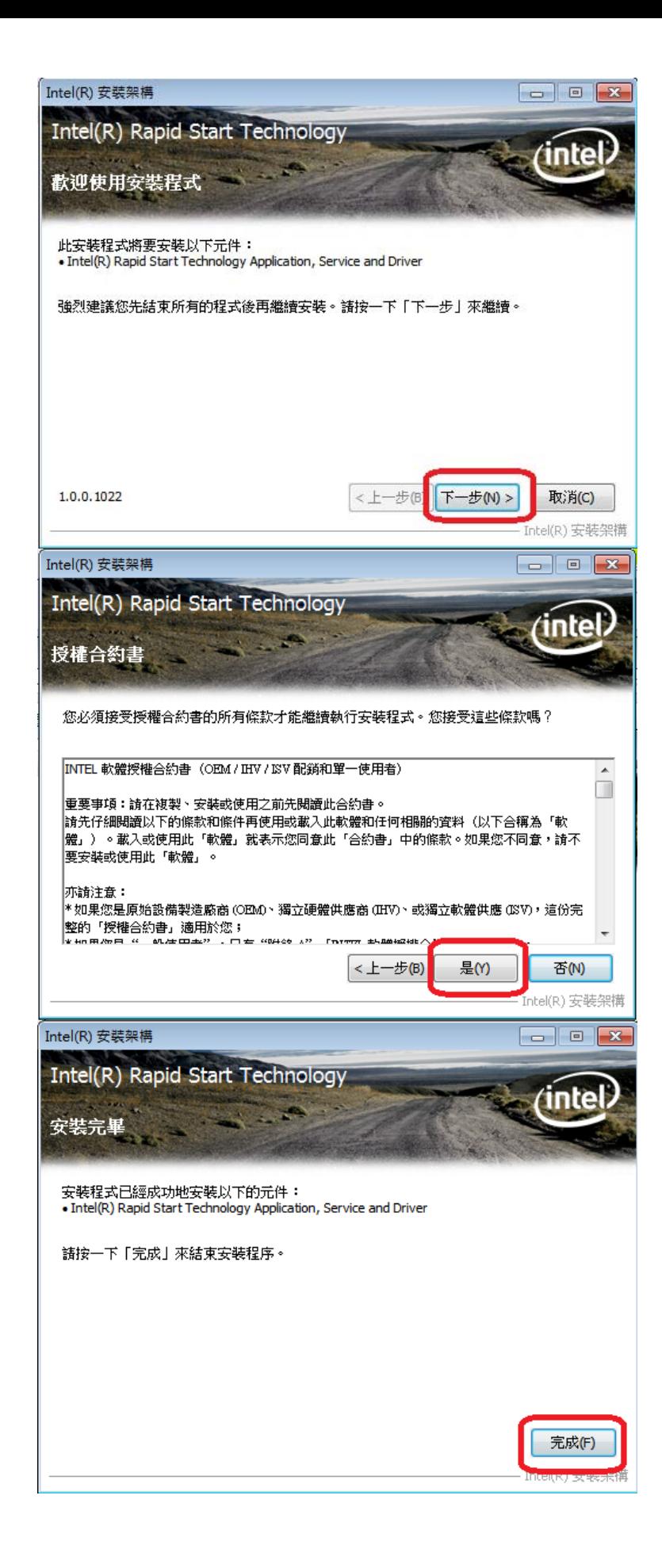

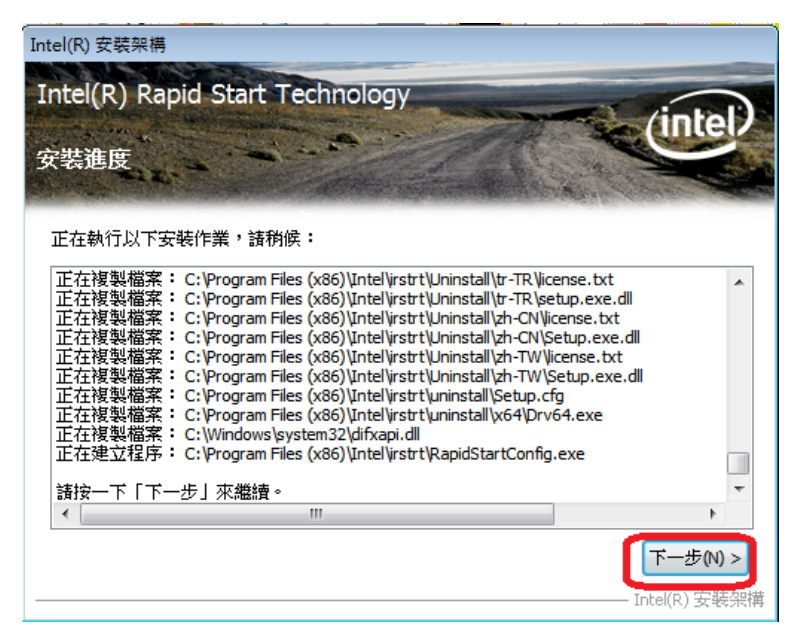

**g) 執行 Intel® Rapid Start Technology Manager** 

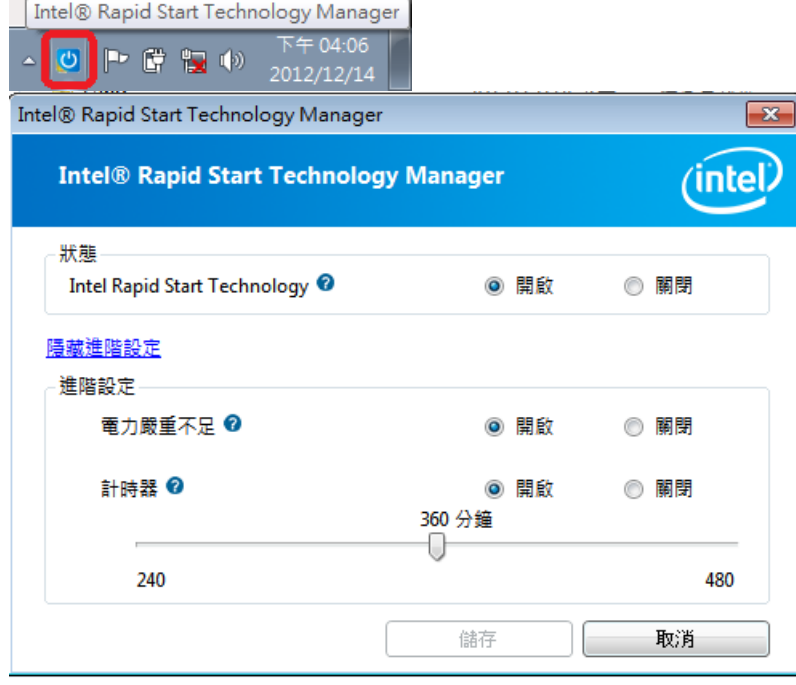